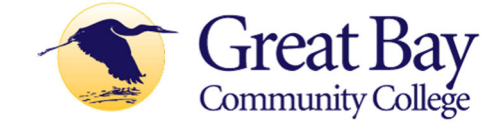

### **2020-2021 Accept Financial Aid Online**

Follow these instructions to accept or decline the terms, conditions, and aid offered for 2020-2021 in SIS.

**\*\*You may enter a decision online only one time.\*\* If you change your mind after accepting/declining aid online, please contact the Office of**  Financial Aid at **gbfinaid@ccsnh.edu.** 

- 1. Log into the Student Information System (SIS) http://sis.ccsnh.edu
- 2. Click on **Financial Aid**

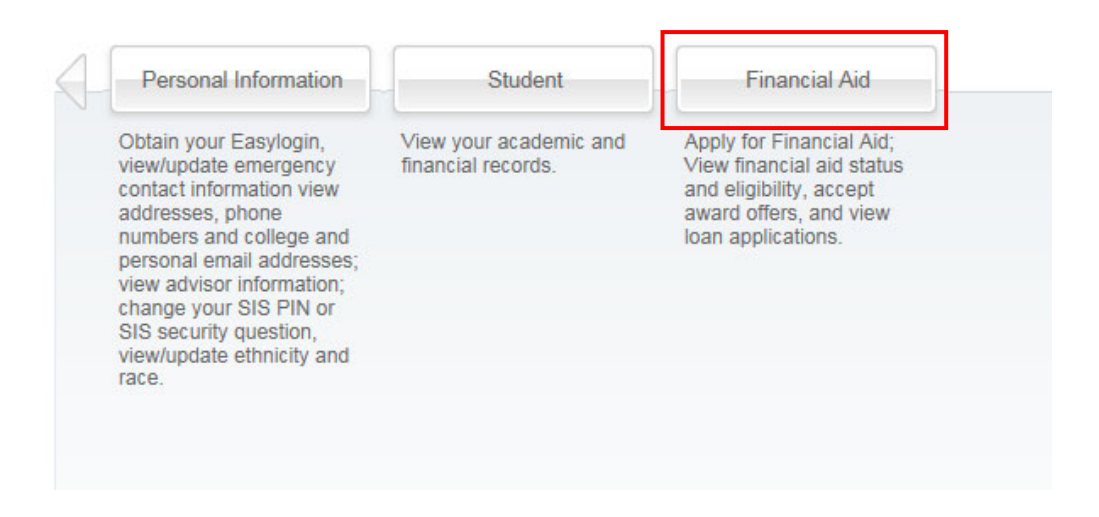

#### Click on **Aid Offers**:

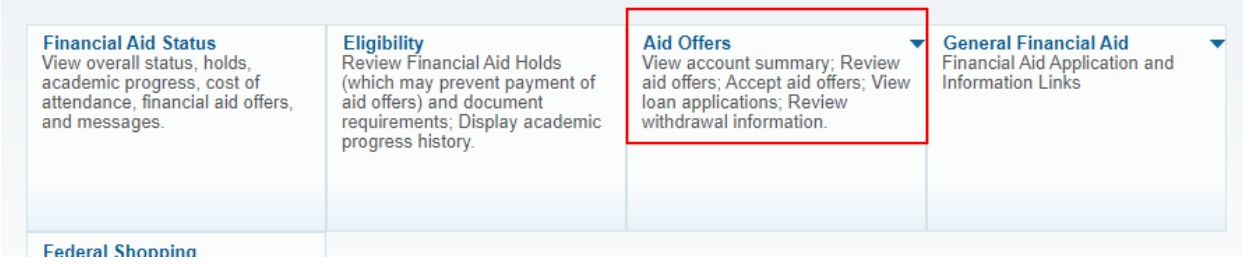

3. Click on **Aid Offer for Aid Year**:

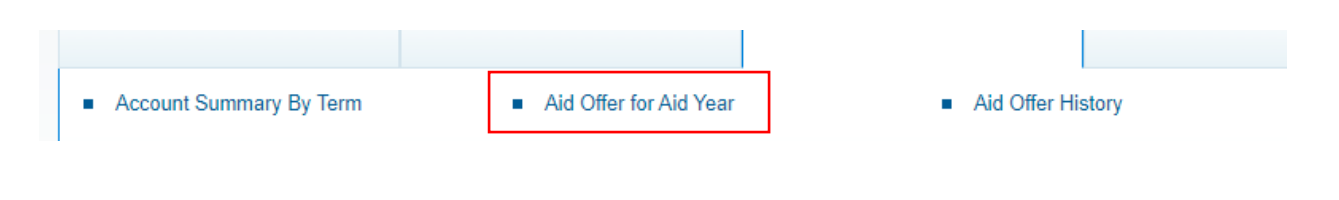

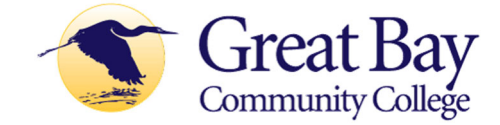

4. Select **Great Bay** as your campus:

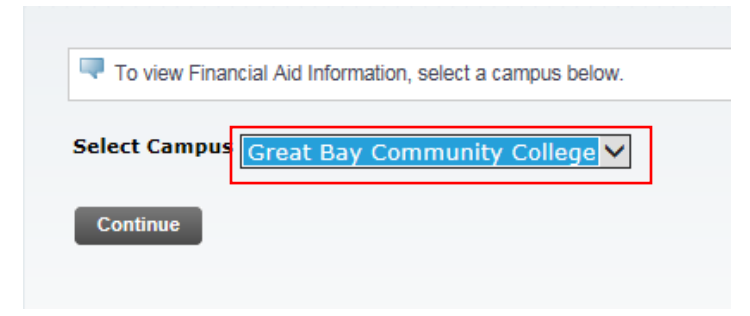

Select the **2020-2021 Aid Year**:

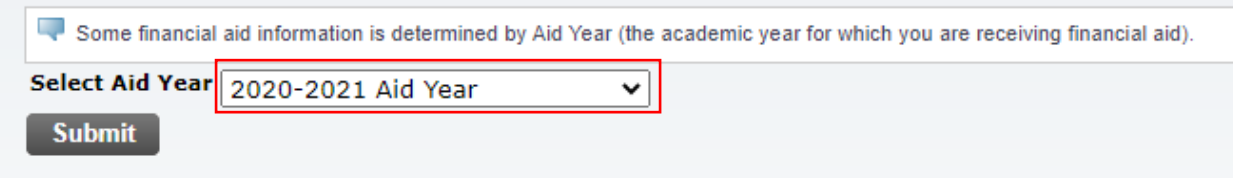

### Click on **Aid Offer Overview** to view the detail of the financial aid package:

# Aid Offer Package for 2020-2021 Aid Year

Home > Financial Aid > Aid Offers > Aid Offer for Aid Year ⊕

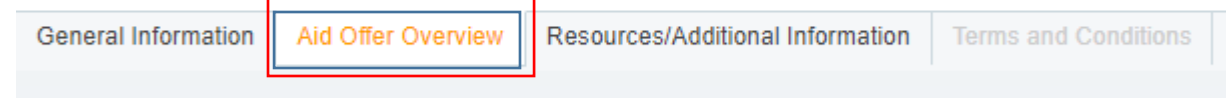

Click on **Resources/Additional Information**. Four questions must be answered before you continue to the next tab, use the drop-window options, then click "Submit information":

# Aid Offer Package for 2020-2021 Aid Year

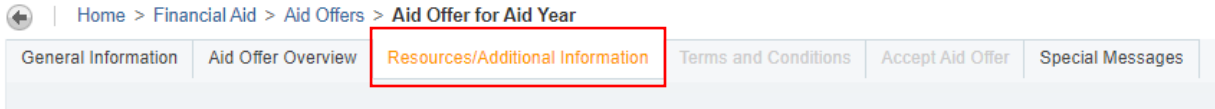

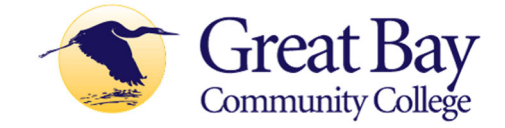

### Respond to four questions, then click "**Submit information**":

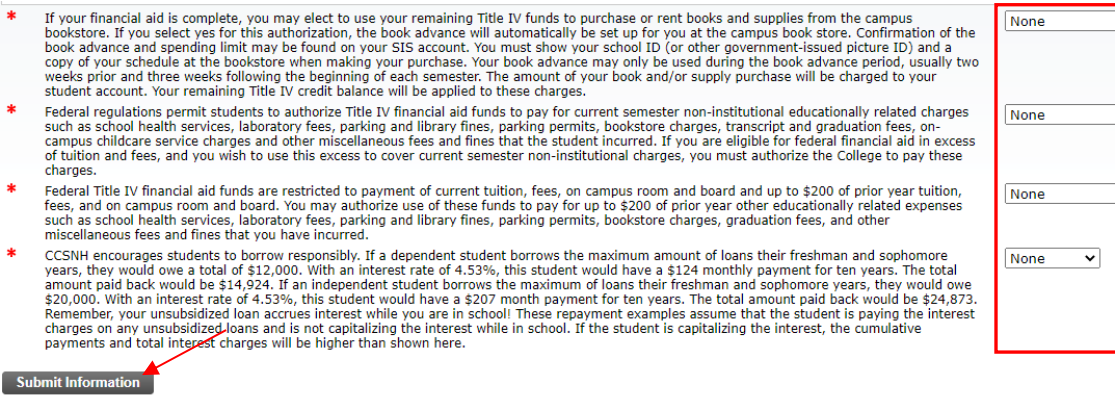

▿

 $\overline{\phantom{0}}$ 

 $\overline{\phantom{a}}$ 

Click on the "**Terms and Conditions**" Tab. Read the Disclosure about using financial aid to defer your bill payment and our disclosure of collection costs, and click "Accept" to continue:

## Aid Offer Package for 2020-2021 Aid Year

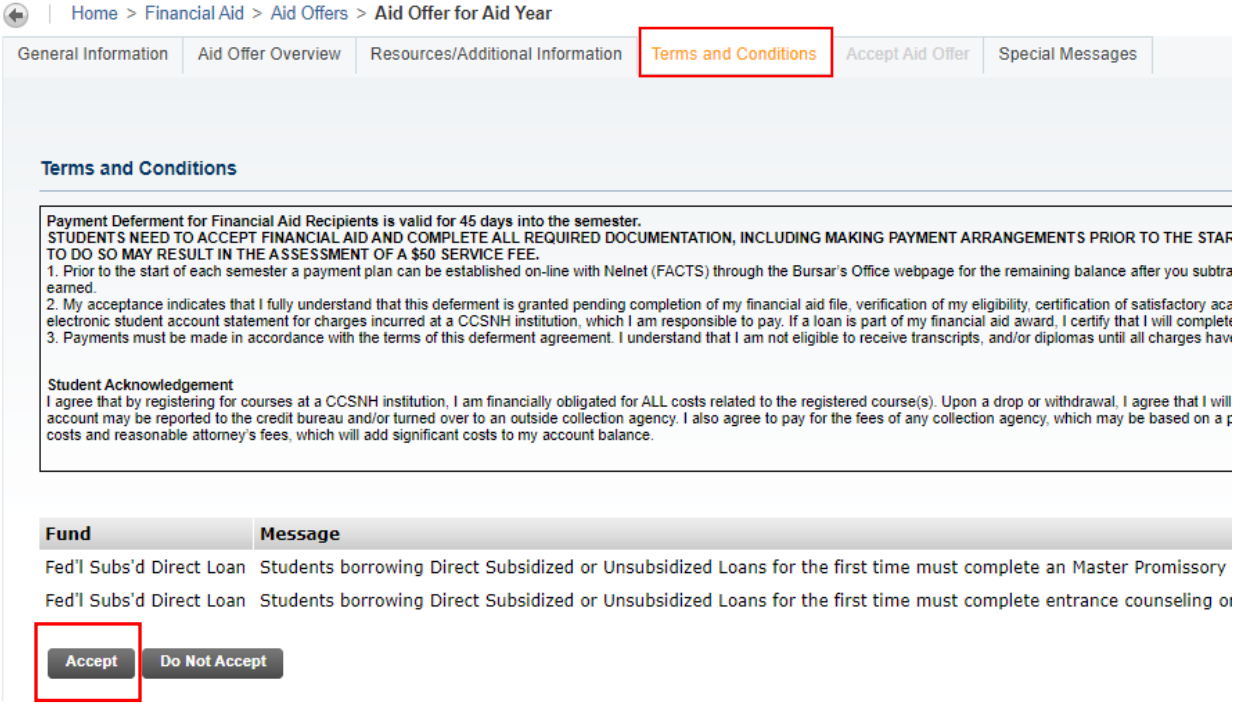

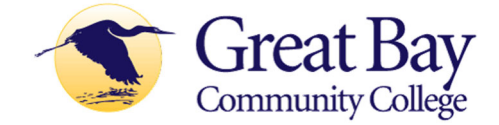

Click on "**Accept Aid Offer**" to accept or decline individual aid awards:

Use the entry box to accept or decline your individual awards. On this page, you can also accept a partial amount of the offered award. For example, if you want to borrow only \$2,000 of your student loan, then enter the \$2,000 into the field provided. Click "Submit Decision" to send us your acceptance.

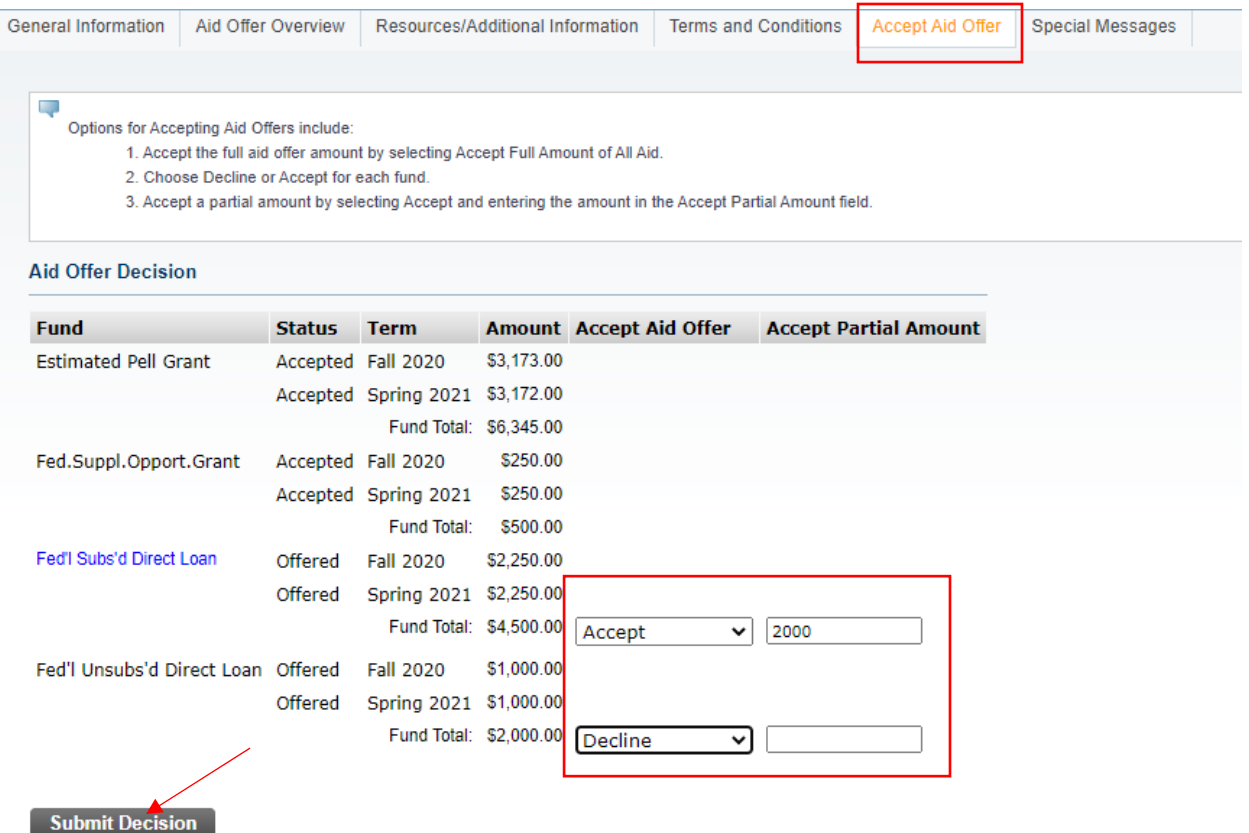

#### **Loan Borrowers: complete loan requirements online**

If you plan to borrow a student loan in your financial aid offer, you may be required to complete Loan Entrance Counseling and/or a Loan Agreement/MPN. Fulfill this requirement by clicking on any links appearing below "Unsatisfied Disbursement Requirements:

**Unsatisfied Disbursement Requirements** 

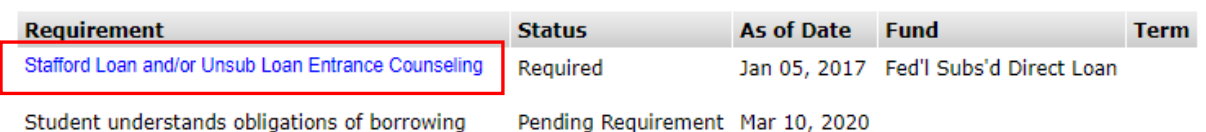

Office of Financial Aid www.greatbay.edu gbfinaid@ccsnh.edu (603) 427-7600 **The Financial Aid Office will be notified of your online acceptance. Contact the Enrollment Center to request subsequent changes in writing.**